## **SQL – Brücken zwischen zwei Welten**

KSFE 30. März 2023

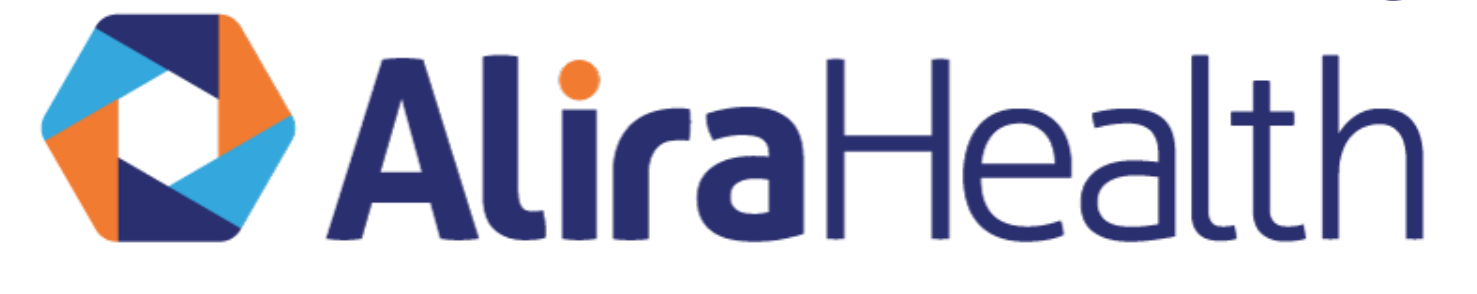

Renate Scheiner-Sparna, AliraHealth Jörg Sahlmann, Universitätsklinikum Freiburg, Institut für Medizinische Biometrie und Statistik

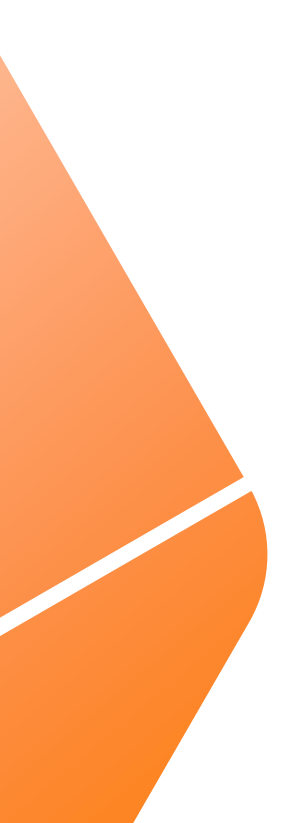

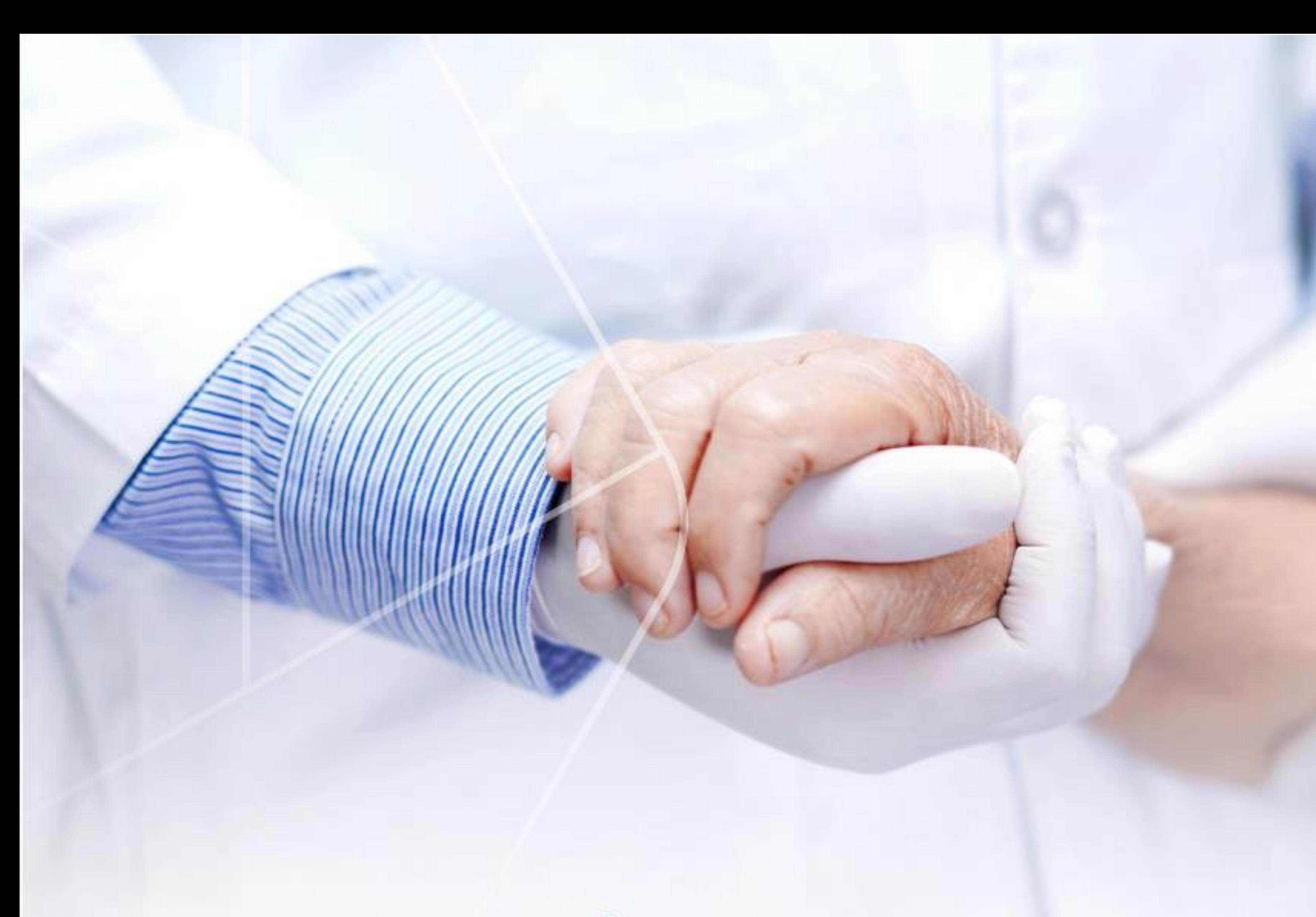

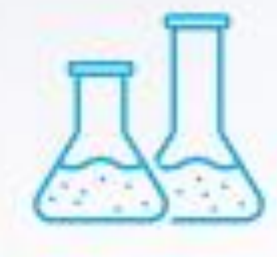

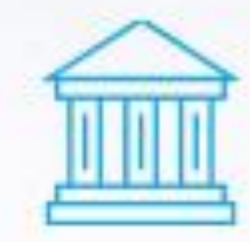

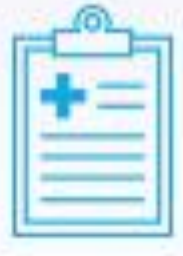

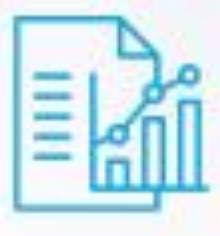

**BIOMETRICS** 

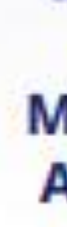

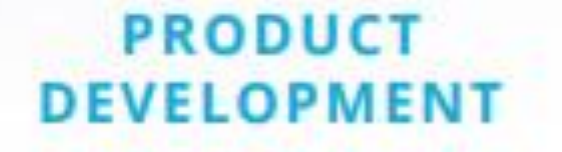

**REGULATORY** 

**CLINICAL** 

### At Alira Health, our mission is to humanize healthcare

We complement your expertise with a full spectrum of patient-centric data and techenabled services to uncover opportunity, accelerate innovation, and improve outcomes for patients around the world.

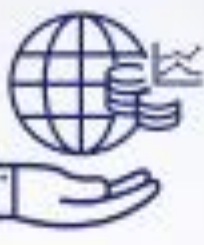

**MARKET ACCESS** 

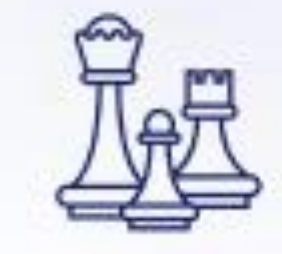

**MANAGEMENT CONSULTING** 

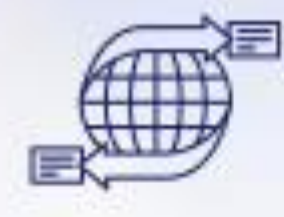

**TRANSACTION ADVISORY** 

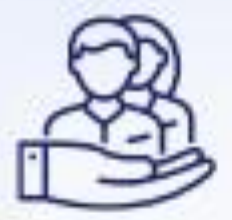

**PATIENT ENGAGEMENT** 

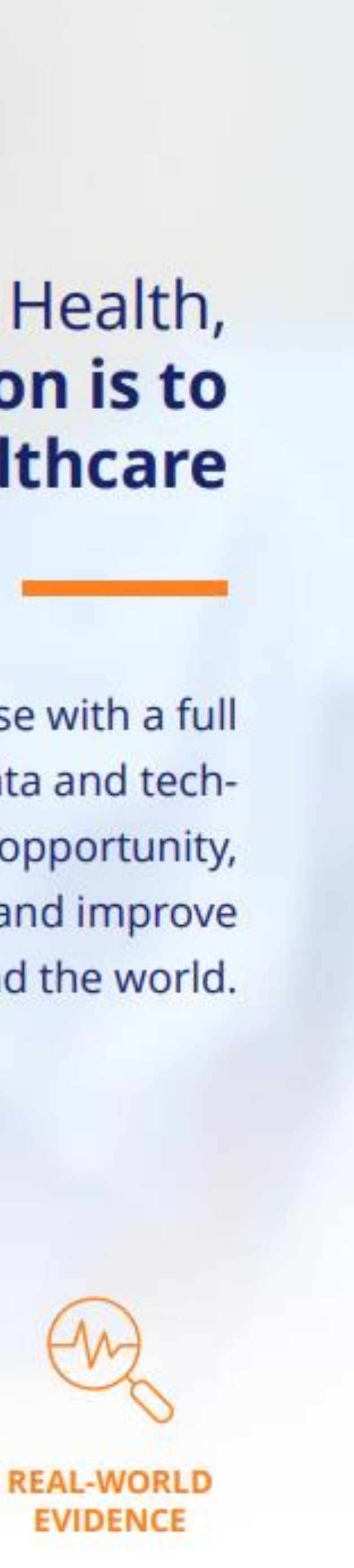

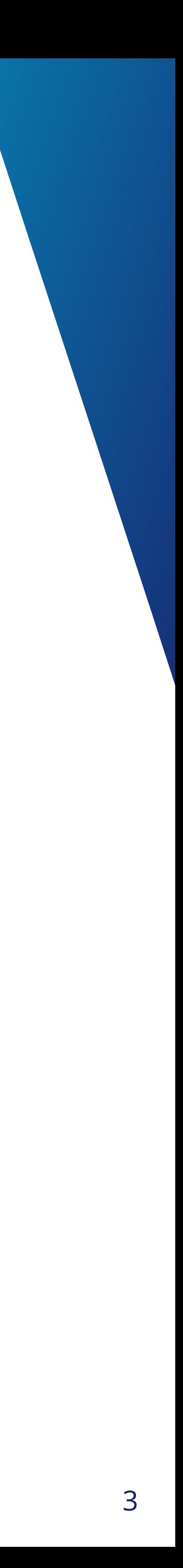

### *1. Kenne Deine Daten!*

## <span id="page-2-0"></span>**Best-of Proc SQL**

```
proc sql;
         describe table sashelp.heart;
6
NOTE: SQL table SASHELP.HEART was created like:
create table SASHELP.HEART( label='Framingham Heart Study' bufsize=65536 )
    Status char(5),
    DeathCause char(26) label='Cause of Death',
    AgeCHDdiag num label='Age CHD Diagnosed',
    Sex char(\bar{6}),
    AgeAtStart num label='Age at Start',
    Height num,
    Weight num,
    Diastolic num,
    Systolic num,
    MRW num label='Metropolitan Relative Weight',
    Smoking num,
    AgeAtDeath num label='Age at Death',
    Cholesterol num,
   Chol_Status char(10) label='Cholesterol Status',<br>BP_Status char(7) label='Blood Pressure Status',<br>Weight_Status char(11) label='Weight Status',<br>Smoking_Status char(17) label='Smoking Status'
   ):
NOTE: Writing HTML Body file: sashtml.htm
      quit;
NOTE: PROCEDURE SQL used (Total process time):
        real time
                                0.10 seconds
       cpu time
                                0.07 seconds
```
#### > **"Wie heißt nochmal diese Spalte…?"**

o Man muss nicht gleich die ganze Tabelle abfragen!

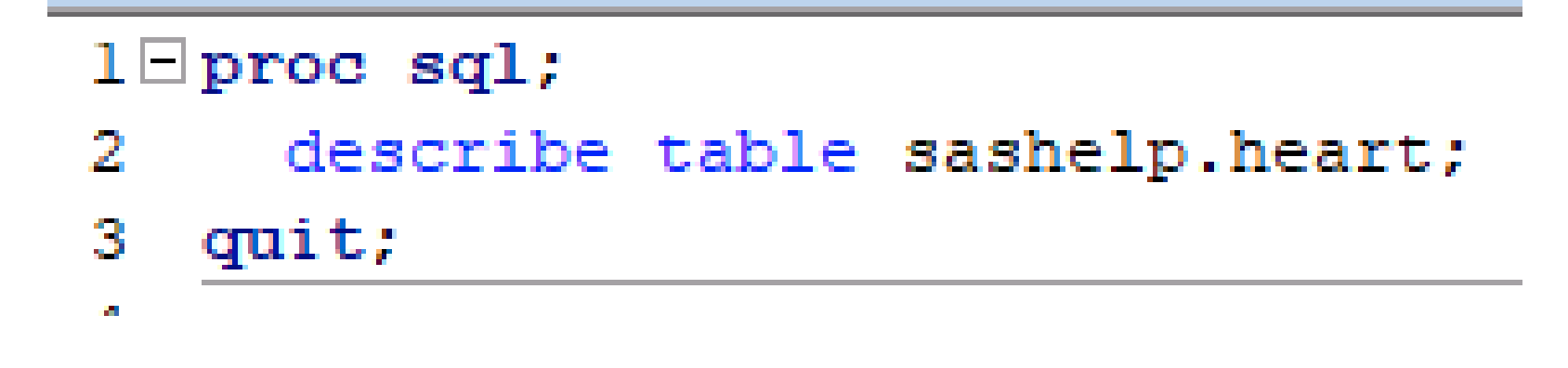

- o Log-Ausgabe:
- o Das funktioniert mit jeder Tabelle! Ich muss sie nicht öffnen oder printen, wenn ich nur den Namen der Variablen brauche.

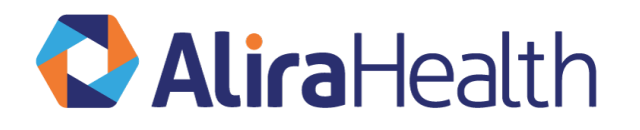

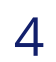

### *1. Kenne Deine Daten*

## **Brücken zwischen SAS und R**

- > Der Umweg über sql und describe ist in R nicht notwendig, um die Variablennamen zu ermitteln.
- > Das ist mit names() bzw. sort(names()) zu bewerkstelligen.

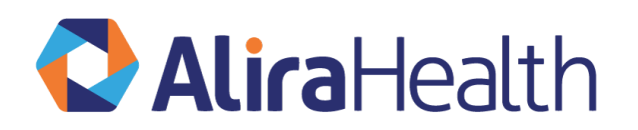

#### names(df\_heart)

- [1] "Status"
- [5] "AgeAtStart"
- [9] "Systolic"
- [13] "Cholesterol"
- [17] "Smoking\_Status"
- "DeathCause"
- "Height"
- "MRW"
- "Chol\_Status"
- 
- "AgeCHDdiag" "Weight" "Smoking"
- "BP\_Status"
- "Sex" "Diastolic" "AgeAtDeath"

#### sort(names(df\_heart))

- [1] "AgeAtDeath"
- [5] "Chol\_Status"
- [9] "Height"
- [13] "Smoking\_Status" "Status"
- [17] "Weight\_Status"

"AgeAtStart"

- "Cholesterol"
- "MRW"
- 
- 
- "AgeCHDdiag" "DeathCause" "Sex"

"Systolic"

- 
- 
- 
- 

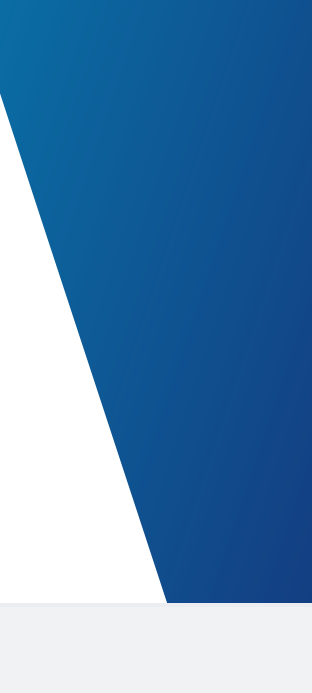

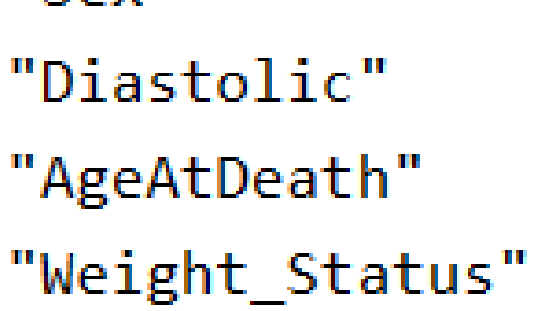

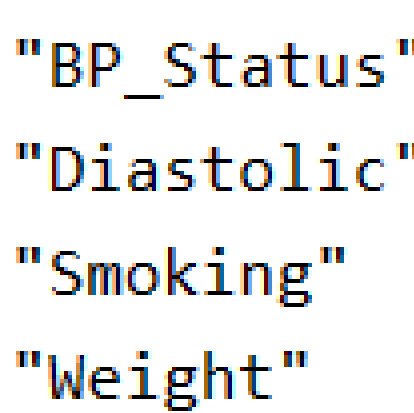

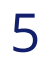

### *1. Kenne Deine Daten*

## **Brücken zwischen SAS und R**

> Die unterschiedlichen SQL-Server bieten unterschiedliche Möglichkeiten, die Variablen einer Tabelle abzufragen.

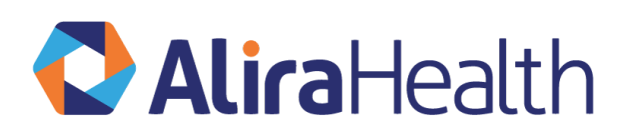

```
con orsales <- DBI::dbConnect(RSQLite::SQLite(), "data/orsales.sqlite")
rs2 <- dbSendQuery(con_orsales, "
PRAGMA table_info(orsales)
\mathbf{u}_{\parallel}
```
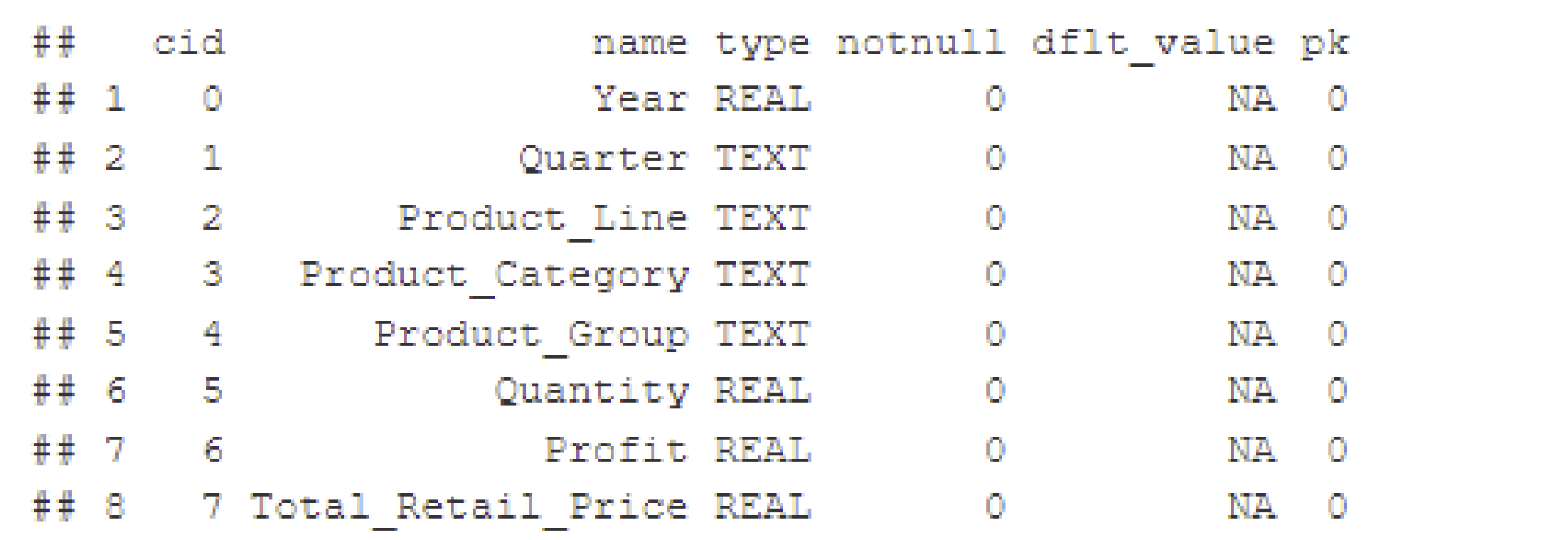

dbDisconnect(con\_orsales)

dbFetch(rs2)

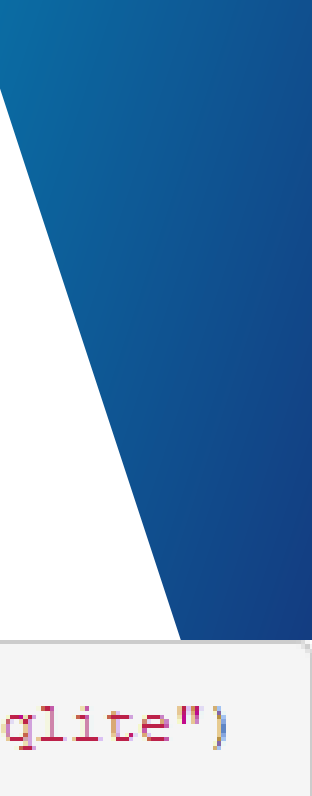

6

### *1. Kenne Deine Daten*

## **Brücken zwischen SAS und R**

- > SQLite bietet mit der Tabelle sqlite\_schema eine Struktur, die den Dictionary Tables nahekommt.
- > Das ist dann kein Feature von R.

rs2 <- dbSendQuery(con orsales, " SELECT sql FROM sqlite\_schema  $\mathbf{m}$  ). dbFetch(rs2)  $##$ sql

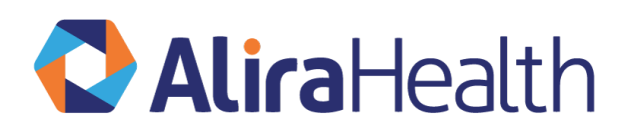

```
## 1 CREATE TABLE 'orsales' (\n 'Year' REAL,\n 'Quarter' TEXT,\n 'Product Line' TEXT,\n
'Product_Category' TEXT,\n 'Product_Group' TEXT,\n 'Quantity' REAL,\n 'Profit' REAL,\n
'Total_Retail_Price' REAL\n)
```

```
WHERE name = 'orsales';
```

```
con orsales <- DBI::dbConnect(RSQLite::SQLite(), "data/orsales.sqlite")
```
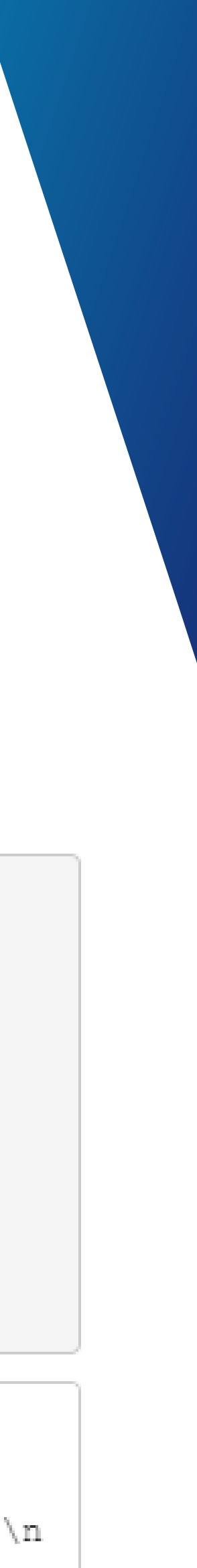

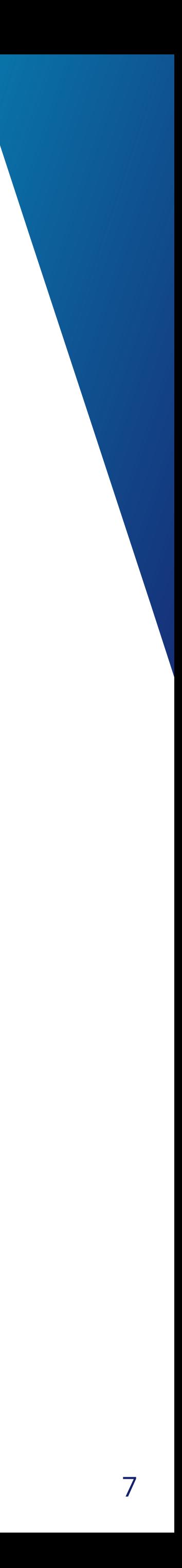

## **Best-of Proc SQL**

- > **SAS Metadaten stehen dem Programmierer zur Verfügung.**
- > **Das Original liegt im Libname Dictionary, der automatisch zur Verfügung steht.**
- > **Die Kopie liegt als View (mit den bekannten Eigenschaften eines Views) im Libname SASHELP.**
- > **Mit Proc SQL haben wir eine besonders günstige Möglichkeit des Zugriffs.**
	- o **Das geübte Auge sieht sofort, dass "D i c t i o n a r y" zu lang für einen Libname ist!**

**1 2 3 4 5 6 7 8 9 10**

o **Spezialfall, und sogar besonders effektiv.**

→ Hier ist kein Data Step möglich!

→ Die Runtime ist sehr competetiv!

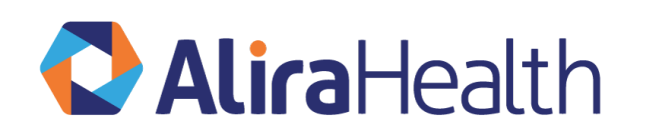

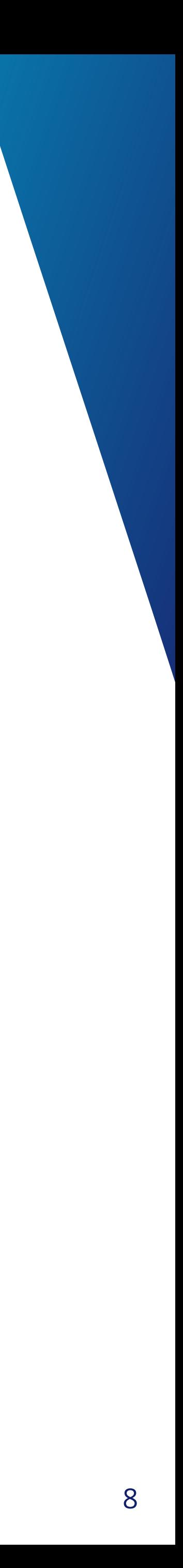

## **Best-of Proc SQL**

**Abfrage von SASHELP Views**:

proc sql noprint.  $\geq$ create table TAB1 as select \* from SASHELP. VTABLE where libname='WORK'. quit.

 $0.01$  seconds real time  $0.01$  seconds cpu time

o Die real time und cpu time sind abhängig von der Menge der vorhandenen Metadaten und der Komplexität der Abfrage.

- o In diesem Beispiel wurde jeweils eine neu geöffnete SAS Sitzung mit denselben Serverbedingungen verwendet.
- o Diese Performance ist schon nicht schlecht!

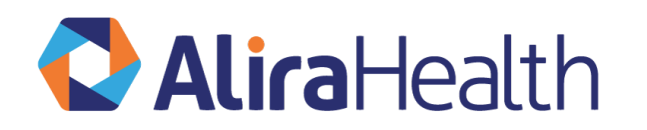

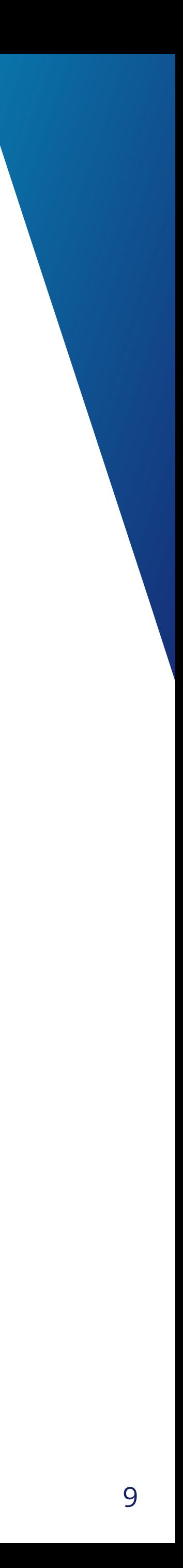

## <span id="page-8-0"></span>**Best-of Proc SQL**

#### > **Abfrage von DICTIONARY Table**

```
proc sql noprint
  create table TAB1 as select * from DICTIONARY. TABLES
    where libname='WORK'.
quit.
```
real time cpu time

 $0.00$  seconds  $0.00$  seconds

→ Die Runtime ist sehr competetiv!

→ Hier ist kein Data Step möglich!

> **Versuchen wir noch den Data Step**:

```
data TAB1;
2 set DICTIONARY.TABLES;<br>ERROR: Libref 'DICTIONARY' exceeds 8 characters.
       where libname='WORK';
     run;
NOTE: The SAS System stopped processing this step because of errors.
WARNING: The data set WORK.TAB1 may be incomplete. When this step was stopped there were 0 observations and 0 variables.
NOTE: DATA statement used (Total process time):
                          0.01 seconds
      real time
                            0.01 seconds
       cpu time
```
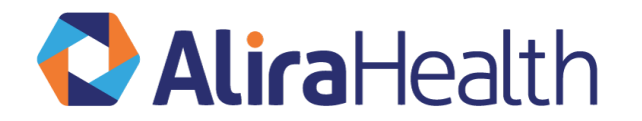

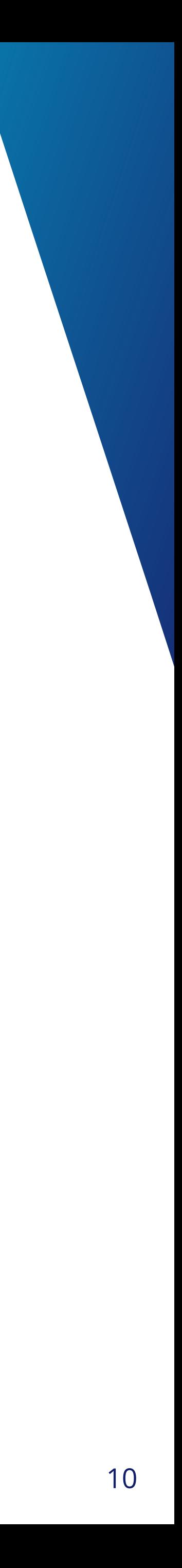

## **Brücken zwischen SAS und R**

- > Dictionary Tables als solche gibt es in R nicht, weil die Objekte in R unterschiedliche Strukturen haben, die nicht in eine Metastruktur passen.
- > Es gibt unterschiedliche Befehle, mit denen man Objekte analysieren und näher beschreiben kann.
- > # Gib alle Object aus
- $>$   $|S()$
- > # Finde die Dimensionen eines Datensatzes
- > dim(df\_heart)
- > # Untersuche die Struktur
- > str(df\_heart)
- > # Schau die ersten 6 Zeilen an
- > head(df\_heart)
- > # Schau die letzten 6 Zeilen an
- > tail(df\_heart)

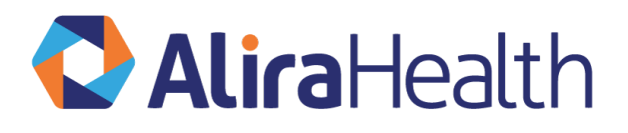

#### > # Anzeige der Variablennamennames

- > (df\_heart)
- > # Alle Ausprägungen einer kategoriellen Variablen darstellen
- > unique(df\_heart\$DeathCause)
- > # Deskriptive Statistik einer numerischen Variablen darstellen
- > summary(df\_heart\$AgeAtStart)
- > # View the data set
- > View(df\_heart)

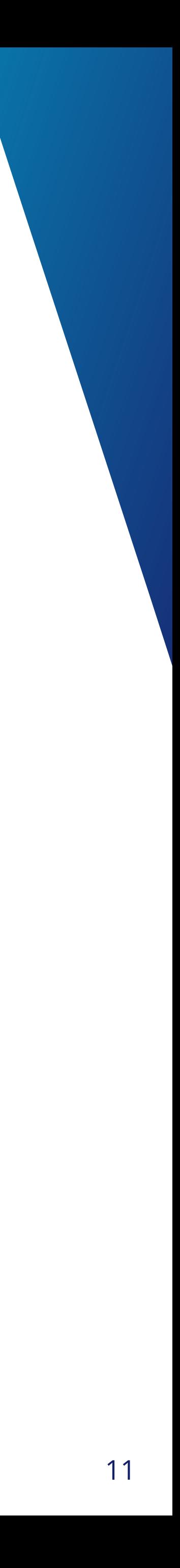

## *3. Join mit BETWEEN* **Best-of Proc SQL**

۱g.

print; ble orsales as select a.\*, b.newvar elp.orsales as a new as b on (a.year BETWEEN b.yearl and b.year2) .year;

- > **Numerische Wertebereiche können während des Joins berücksichtigt werden.**
- > **Sehr nützlich, z.B. zum Berücksichtigen von Zeitfenstern andere Abhängigkeiten von Datumsvariablen.**
- > **Hier ein Beispiel, das nur das Jahr verwendet:**

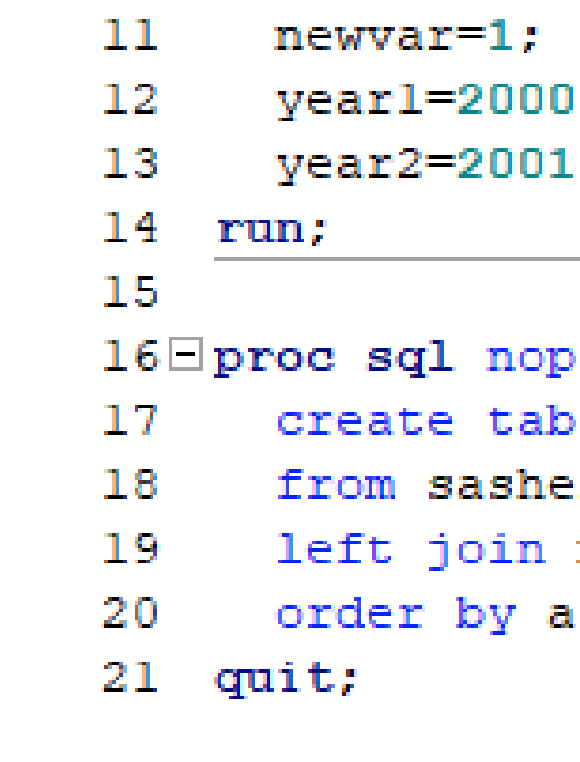

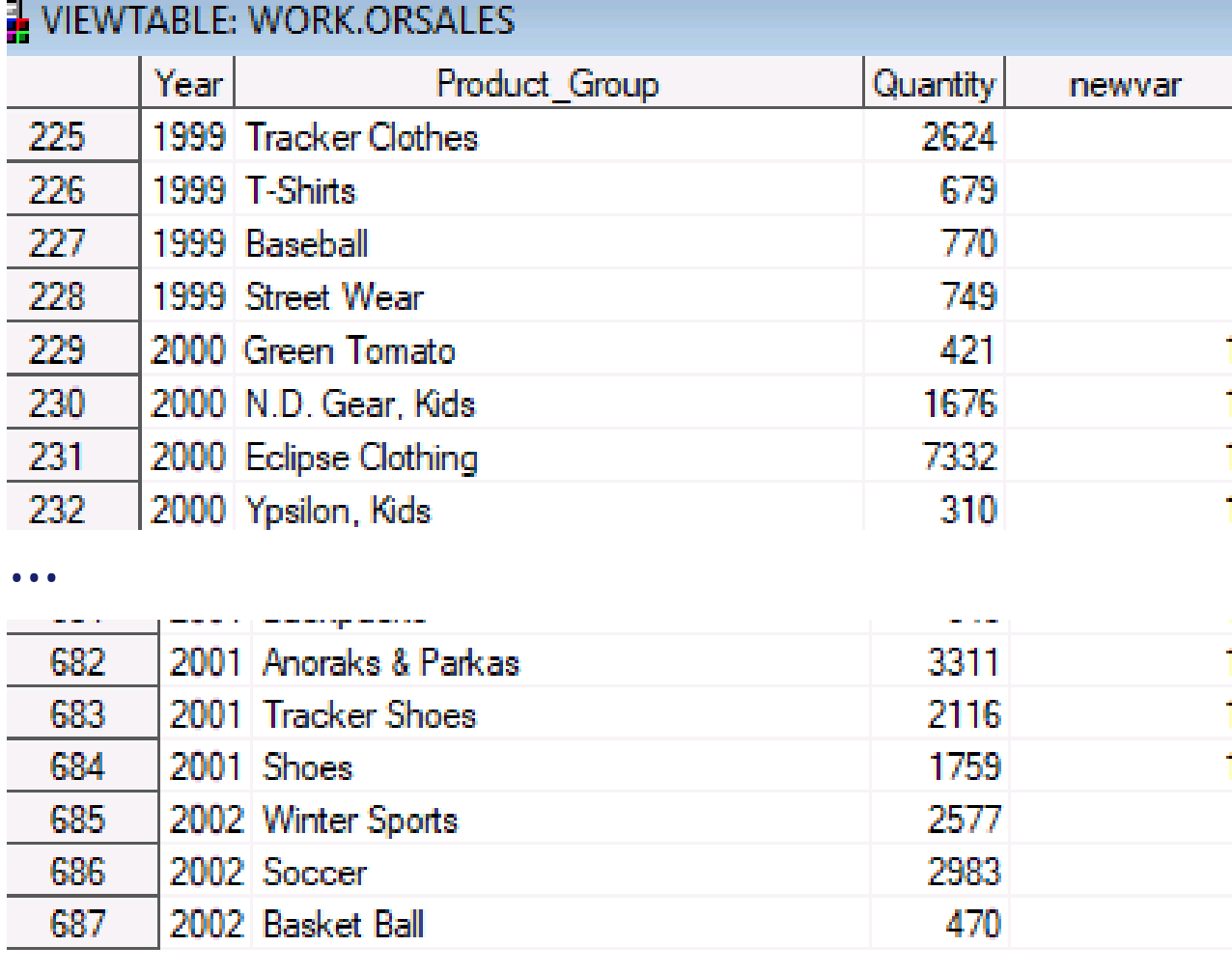

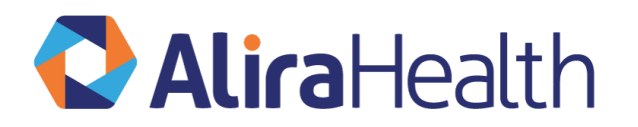

12

## *3. Join mit BETWEEN* **Brücken zwischen SAS und R: SAS > R**

- > Der SQL-Code, der in PROC SQL genutzt worden ist, kann in diesem Fall ohne Änderungen in R übernommen werden.
- > Das erleichtert den Transfer von Teilen von SAS-Programmen in R-Programme.

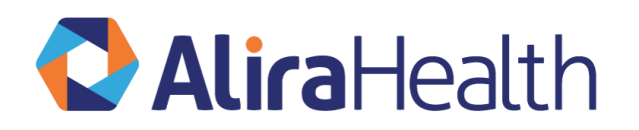

```
new <- data.frame("newvar" = 1, year1 = 2000, year2 = 2001)
con_orsales <- DBI::dbConnect(RSQLite::SQLite(), "data/orsales.sqlite")
dbWriteTable(con_orsales, "new", new, overwrite = TRUE)src_dbi(con_orsales)
rs <- dbSendQuery(con_orsales, "
create table os as
select a.*, b.newvar
from orsales as a
left join new as b on (a.year BETWEEN b.year1 and b.year2)
order by a.year
dbFetch(rs)rs2 <- dbSendQuery(con_orsales, "
PRAGMA table_info(orsales)
dbFetch(rs2)
dbDisconnect(con_orsales)
```
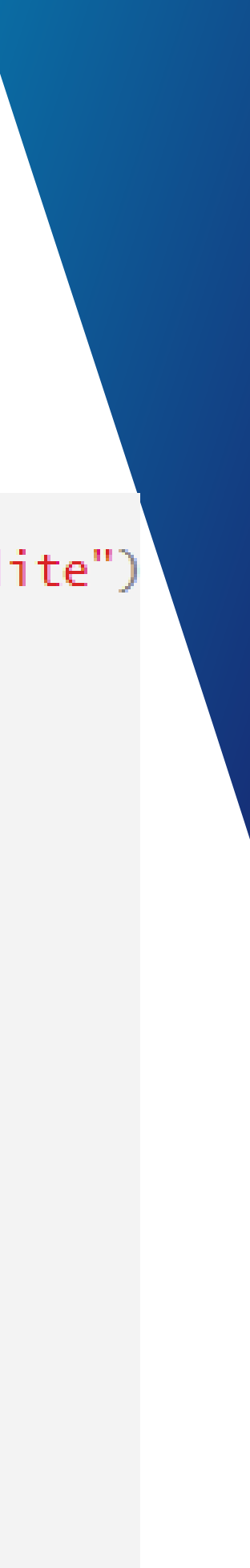

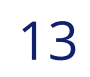

## *3. Join mit BETWEEN* **Brücken zwischen SAS und R : R > SAS**

- > Der tidyverse/dplyr-Code, der in R genutzt worden ist, kann in diesem Fall ohne Änderungen in PROC SQL in R übernommen werden.
- > Das erleichtert den Transfer von Teilen von R-Programmen in SAS-Programme.

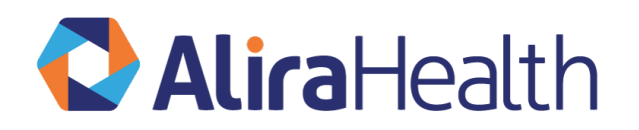

```
> df %\gggroup_by(DeathCause) %>%
    summarize(cnt = n()) %>%
+ungroup() %>%
+arrange(desc(cnt))
              SQL [6 x 2]
# Source:
              sqlite 3.39.4 [E:\projects\ksfe_2023\sql_R\data\heart.sqlite]
# Database:
# Ordered by: desc(cnt)
  DeathCause
                                  cnt.
  <chr>
                                \langle \text{int} \rangle11.11
                                 3218
  "Coronary Heart Disease"
                                  605
  "Cancer"
                                  539
  "Cerebral Vascular Disease"
                                  378
\Delta357
5 "Other"
6 "Unknown"
                                  112
> df %\gggroup_by(DeathCause) %>%
    summarize(cnt = n()) %>%
+ungroup() %>\+arrange(desc(cnt)) %>%
+show_query()
+<sub>SQL</sub></sub>
SELECT 'DeathCause', COUNT(*) AS 'cnt'
FROM heart
GROUP BY DeathCause
ORDER BY 'cnt' DESC
```
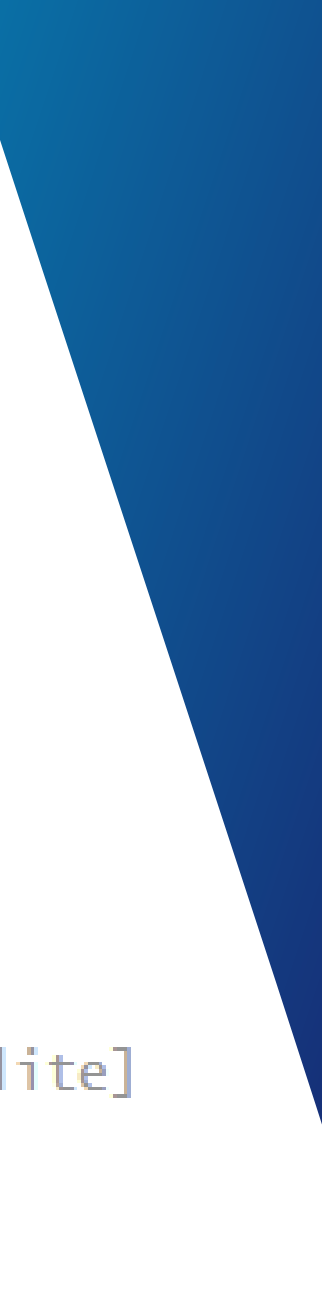

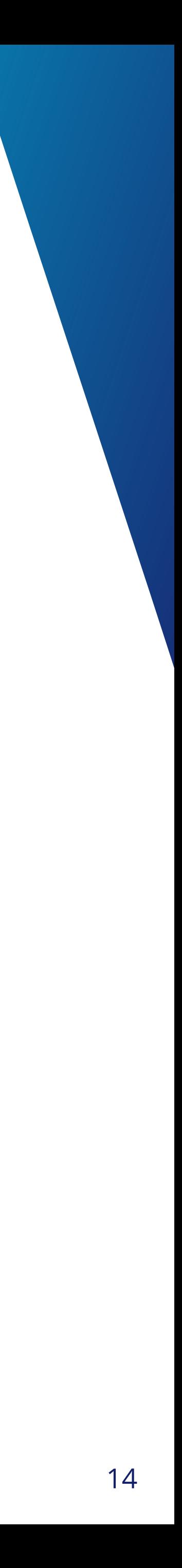

*4. Erzeugen von Makrovariablen in parallelen Serien*

## **Best-of Proc SQL**

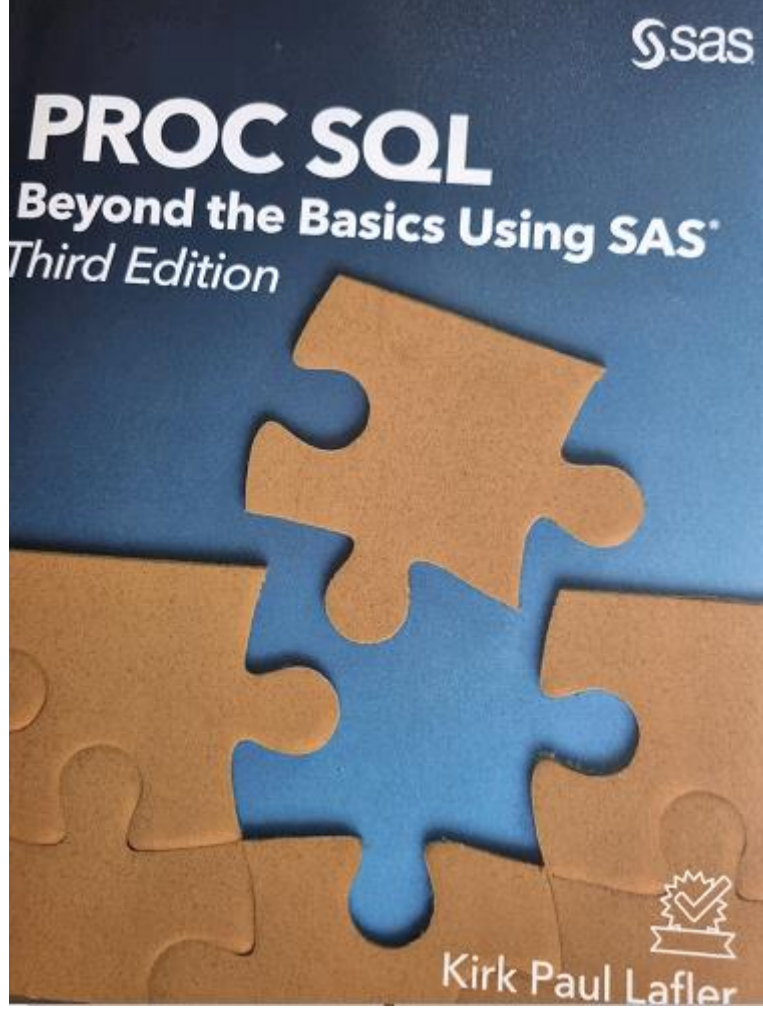

- > **Verwendung in Macro Loops oder Arrays**
- > **Sehr einfaches Beispiel aus dem Buch, etwas abgewandelt auf die ORSALES Tabelle, die wir schon genutzt haben:**

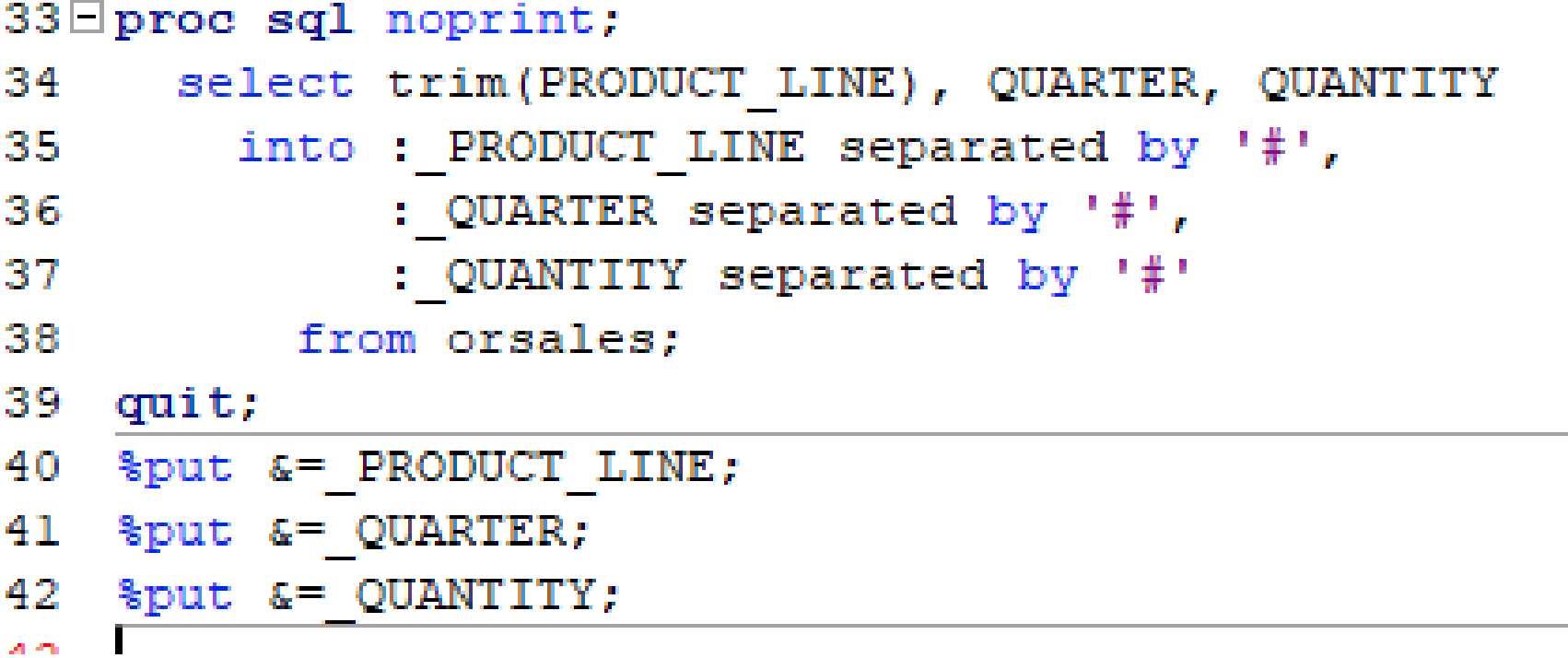

```
Zput &=_PRODUCT_LINE;
230 -_PRODUCT_LINE=Children#Clothes & Shoes#Outdoors#Sports#Children#Clothes & Shoes#Outdoors#Sports_
    Zput &=_QUARTER;
_QUARTER=2000Q1#2000Q1#2000Q1#2000Q1#2000Q2#2000Q2#2000Q2#2000Q2#2000Q3#2000Q3#2000Q3#2000Q3#20
    Zput &=_QUANTITY;
232
          90#355#722#3462#1676#4226#2018#1182#310#421#4243#1199#239#2933#1072#2729
```
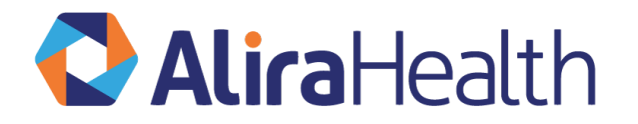

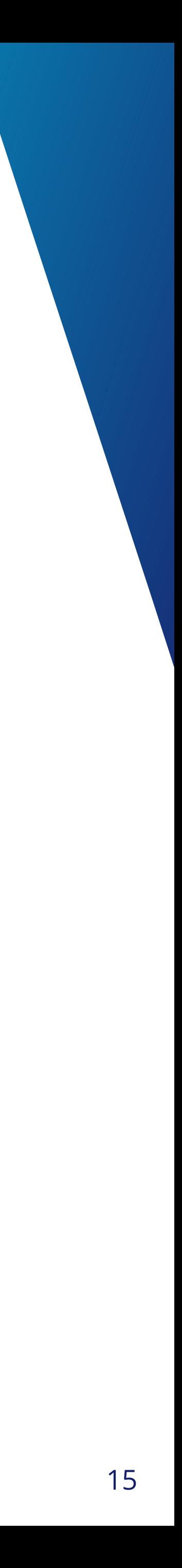

*4. Erzeugen von Makrovariablen in parallelen Serien*

## **Brücken zwischen SAS und R**

- > Da es in R Variablen außerhalb von Strukturen wie Data Frames gibt, ist die Erzeugung von Makrovariablen wie bei SAS nicht unbedingt notwendig.
- > Nichtsdestotrotz macht sich das Fehlen von Textersetzungen, wie sie mit Makrovariablen gemacht werden können, manchmal schmerzlich bemerkbar.
- > Es gibt Möglichkeiten, aus Strings Variablennamen zu generieren und damit Variablen und ihre Namen programmatisch zu erzeugen.

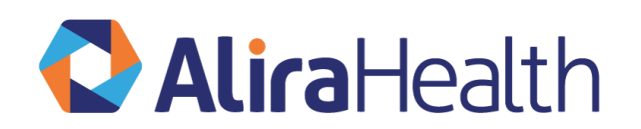

```
> a <- "variable_name"
> assign(a, 3)
> print(variable_name)[1] 3
```
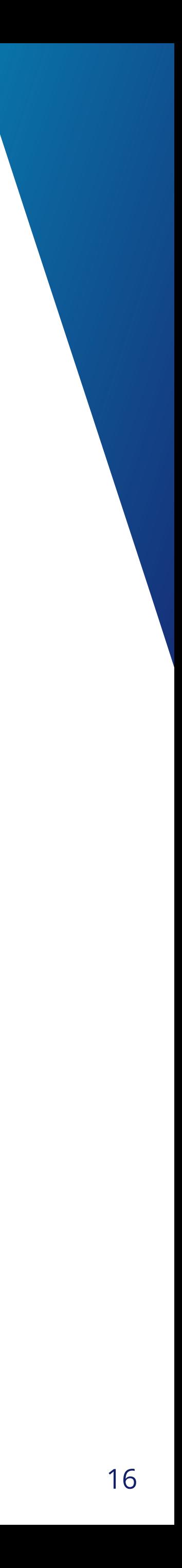

### *5. Join ohne vorherige Sortierung*

## **Best-of Proc SQL**

sort data=sashelp.zipcode out=zip; STATECODE COUNTYNM CITY;

were 41140 observations read from the data set SASHELP.ZIPCODE. lata set WORK.ZIP has 41140 observations and 21 variables. EDURE SORT used (Total process time): 0.42 seconds time  $0.09$  seconds ime.

- > **Nützlich vor allem bei großen Datenmengen: Jede Sortierung kostet Zeit im Programmlauf.**
- > **Sehr einfach und effektiv kann man sogar am Ende die Daten in Proc SQL sortieren, oft zeitsparender.**

```
55□ proc sort data=sashelp.zipcode out=zip;
     by STATECODE COUNTYNM CITY;
56
57
   run;
```
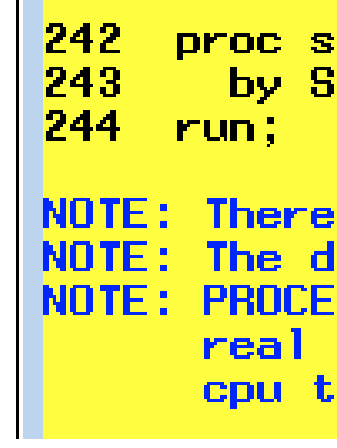

- > **Fiktive Group Variable**
- > **Unsortierte Datasets**

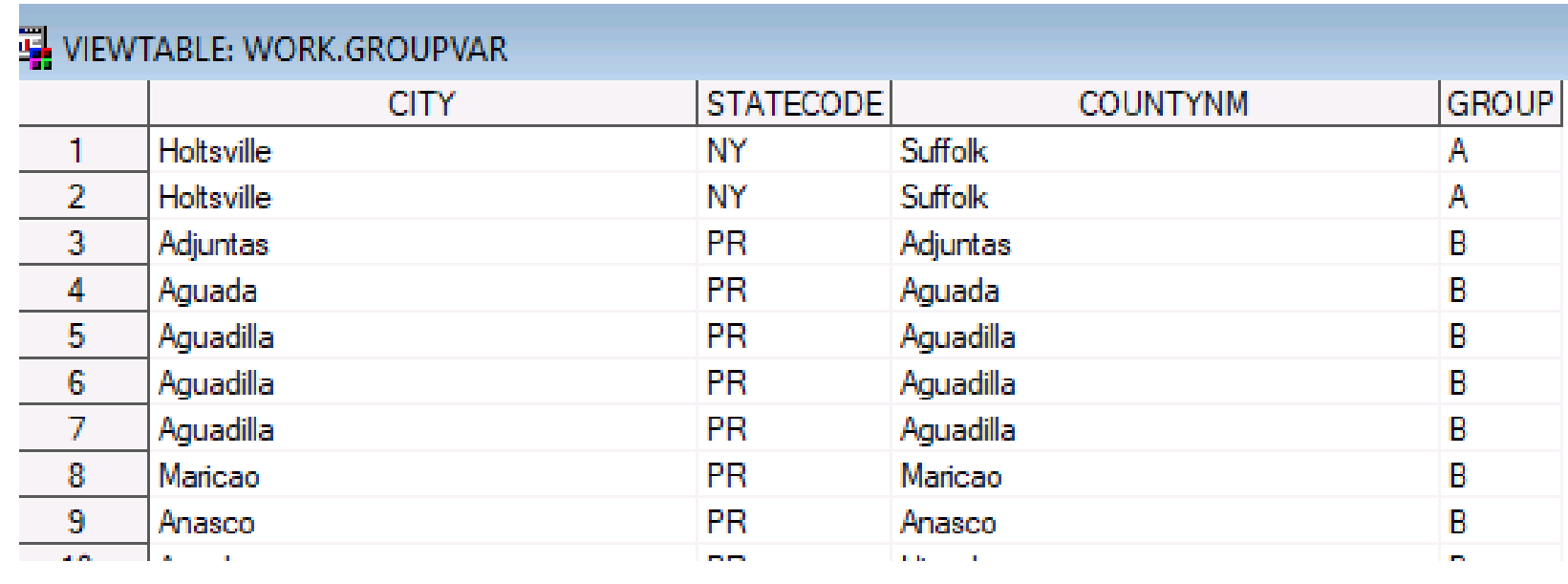

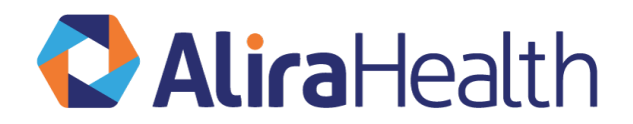

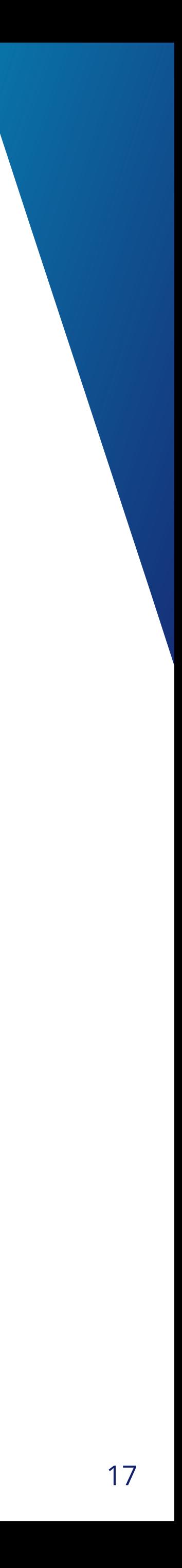

*5. Join ohne vorherige Sortierung*

## **Best-of Proc SQL**

al noprint; te table zip2 as select a.\*, b.GROUP sashelp.zipcode as a join groupvar as b .STATECODE=b.STATECODE and .COUNTYNM=b.COUNTYNM and .CITY=b.CITY WORK.ZIP2 created, with 475082 rows and 22 columns. DURE SQL used (Total process time): 0.50 seconds *i*me 0.51 seconds me.

#### > **Es geht ohne Sortierung!**

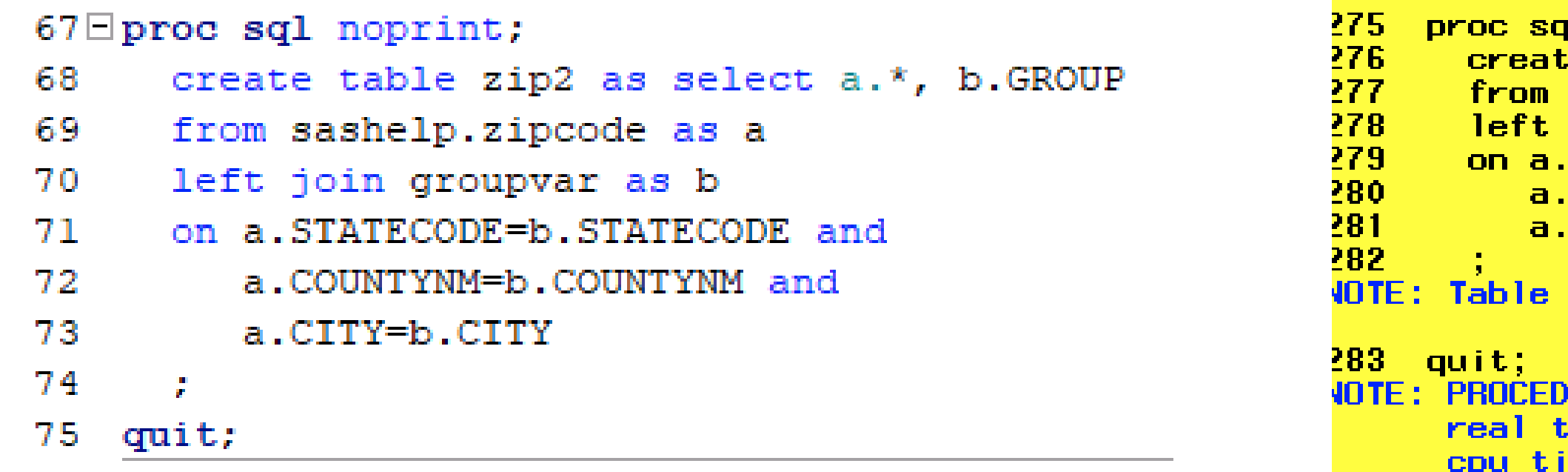

> **Der Zeitaufwand für die Sortierung in Proc SQL ist im wahrsten Sinne des Wortes zu vernachlässigen**

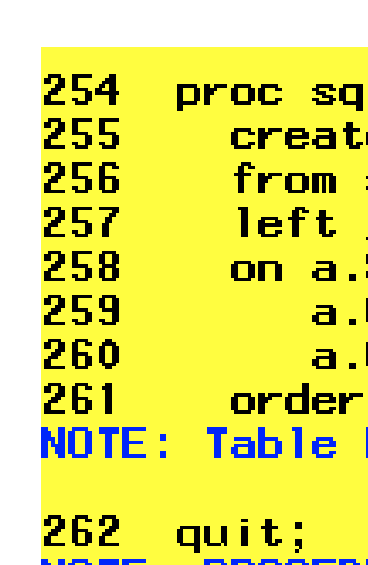

 $1$  noprint; e table zip2 as select a.\*, b.GROUP sashelp.zipcode as a join groupvar as b STATECODE=b.STATECODE and COUNTYNM=b.COUNTYNM and CITY=b.CITY by STATECODE, COUNTYNM, CITY; WORK.ZIP2 created, with 475082 rows and 22 columns. NOTE: PROCEDURE SQL used (Total process time): 0.50 seconds real time 0.51 seconds cpu time

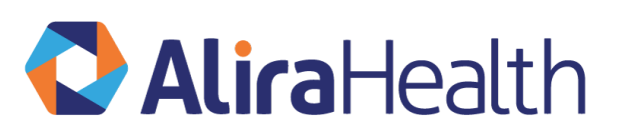

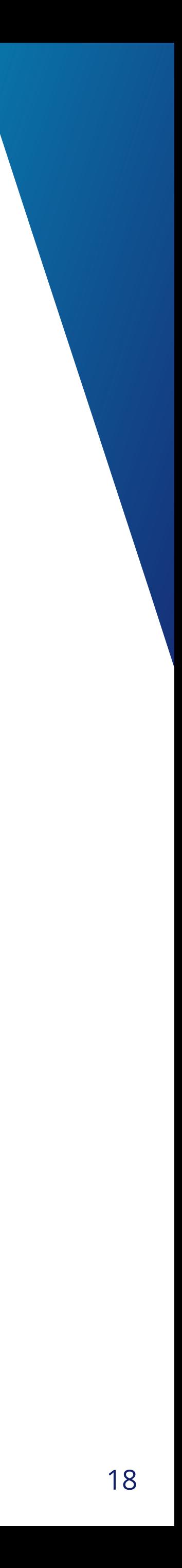

### *6. Join über Variablen mit unterschiedlichen Namen*

## **Best-of Proc SQL**

 $71 \Box p$ roc sql noprint; create table zip2 as select a.\*, b.GROUP from sashelp.zipcode as a left join groupvar as b on a.STATECODE=b.STATECODE and a.COUNTYNM=b.COUNTYNM and  $\bigcap$   $\bigcap$   $\bigcap$   $\bigcap$   $\bigcap$   $\bigcap$   $\bigcap$   $\bigcap$ 

#### > **MYCITY, CITY**

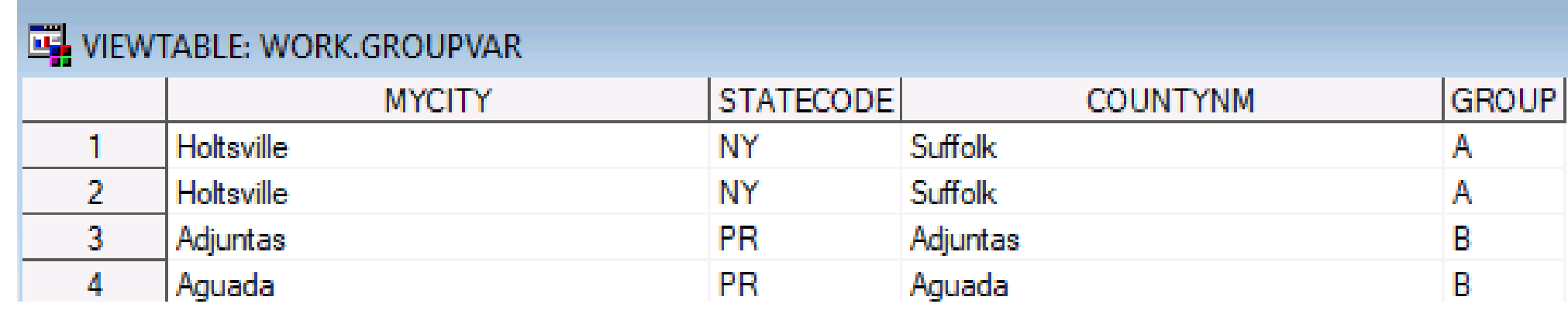

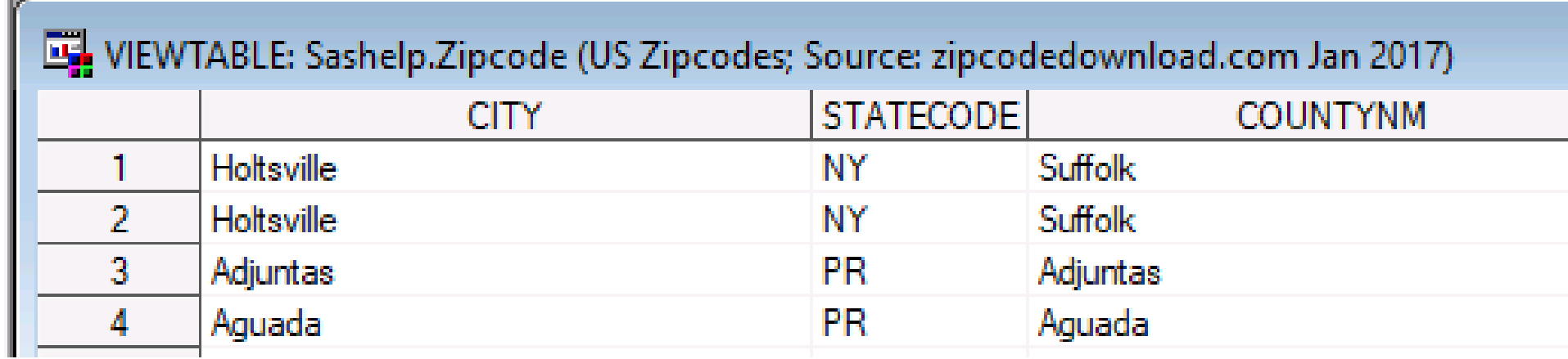

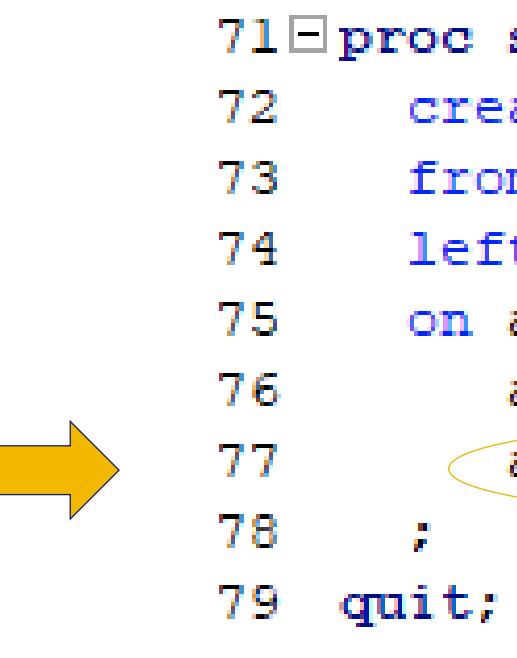

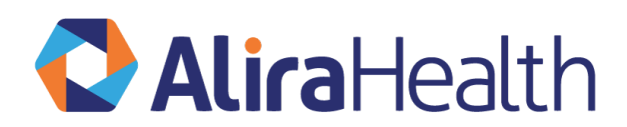

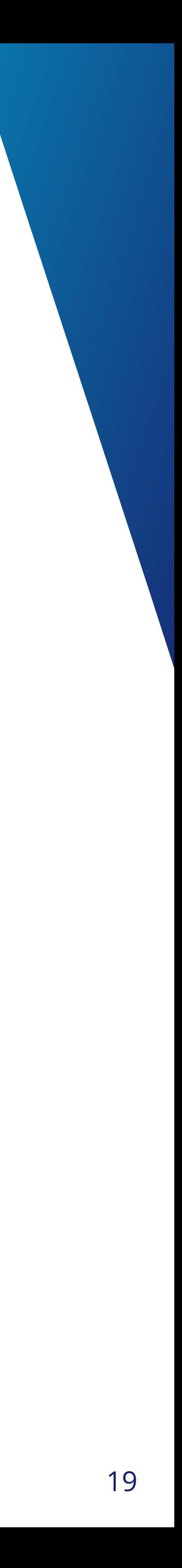

### *5. Join ohne vorherige Sortierung 6. Join über Variablen mit unterschiedlichen Namen*

## **Brücken zwischen SAS und R**

- > Durch dplyr mit seinen Join-Möglichkeiten ist man in R nicht darauf angewiesen, nach den by-Variablen zu sortieren und by-Variablen gleich lauten zu lassen.
- > Sie können unterschiedlich heißen.
- $>$  by = ("var.x" = "var.y")
- > Bei gleichlautenden Namen kann man sich das Gleichheitszeichen sparen.
- $>$  by  $=$  ("var")
- > Alternativ kann man auch direkt mit SQL arbeiten.
- > Auch dieser SQL-Code konnte ohne Änderungen übernommen werden.

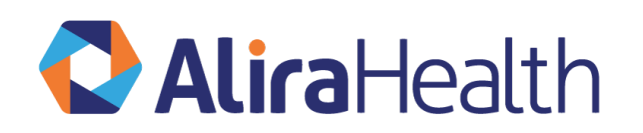

DROP TABLE IF EXISTS groupvar;

CREATE TABLE groupvar AS

SELECT city AS "mycity",

statecode,

countynm, CASE WHEN Random () > 0 THEN "A" ELSE "B" end AS "group2" zipcode FROM

SELECT a statecode. a.countynm, a.city, b.group2 AS "group" zipcode AS a FROM LEFT JOIN groupvar AS b ON a statecode =  $b$  statecode AND a countynm =  $b$  countynm AND a.city =  $b$ .mycity

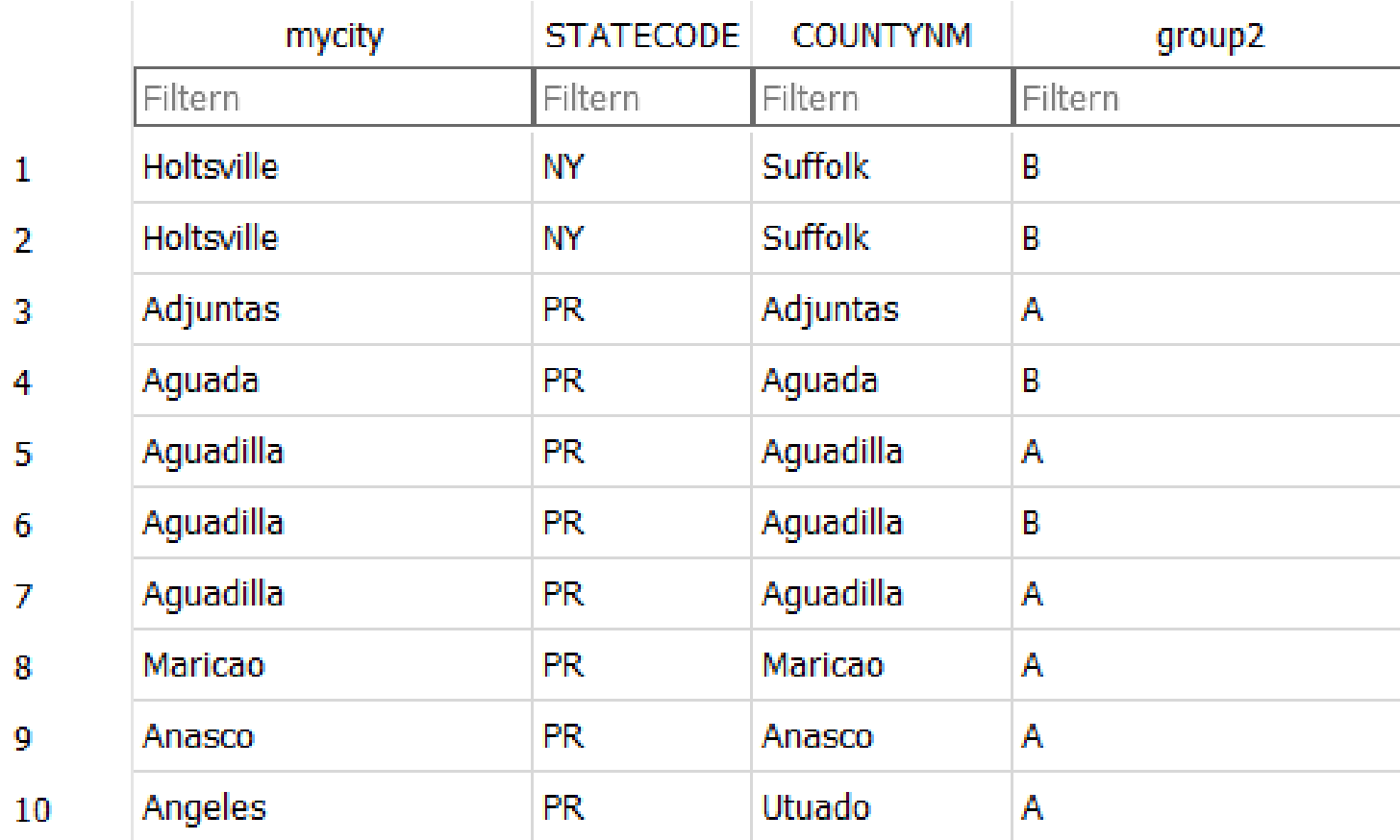

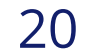

*Es gibt Brücken zwischen SAS und R in beide Richtungen*

## **Zusammenfassung**

> Bestimmte Sonderlösungen mit SQL, die bei SAS notwendig sind, braucht man bei R aufgrund des Sprachumfangs

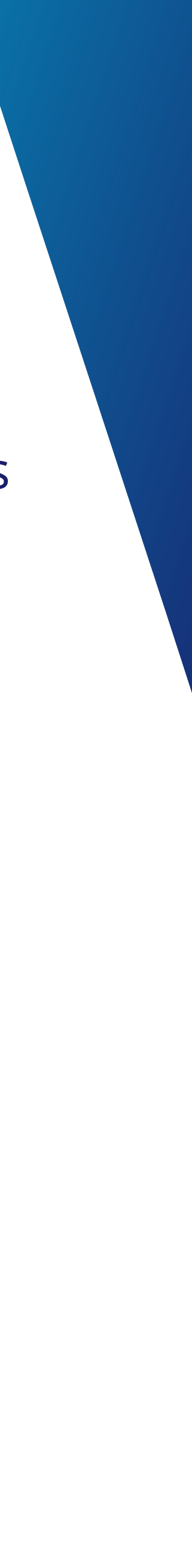

- nicht.
- > Der SQL-Code kann zwischen SAS und R in beide Richtungen ausgetauscht werden.

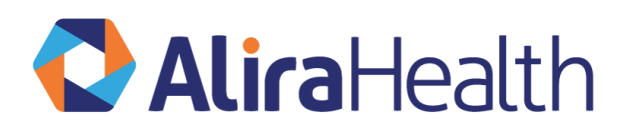

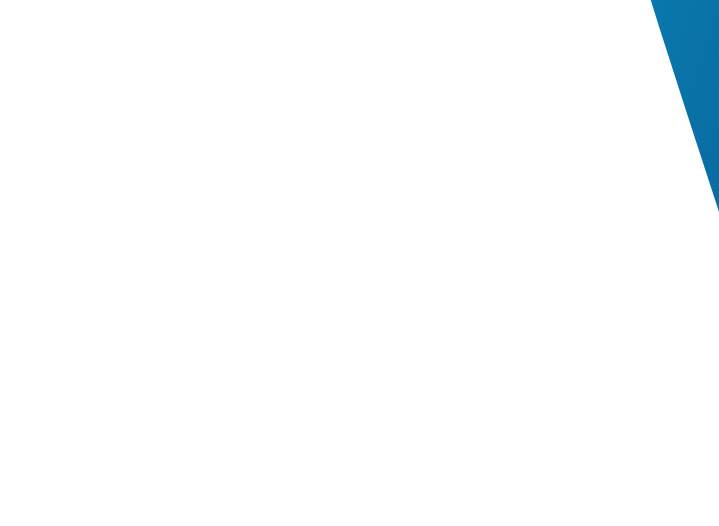

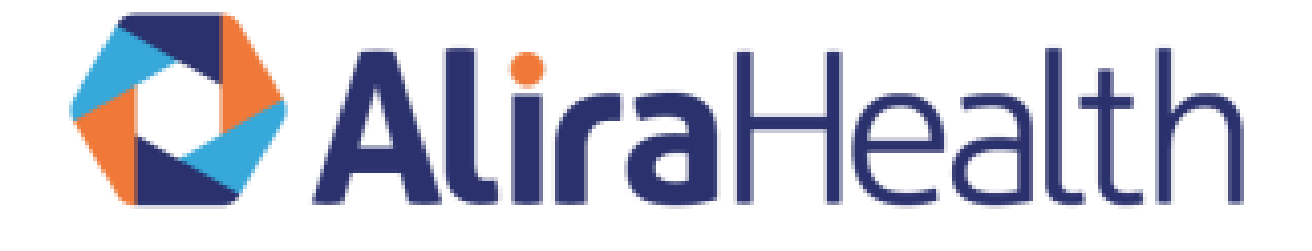

# **Thank You**

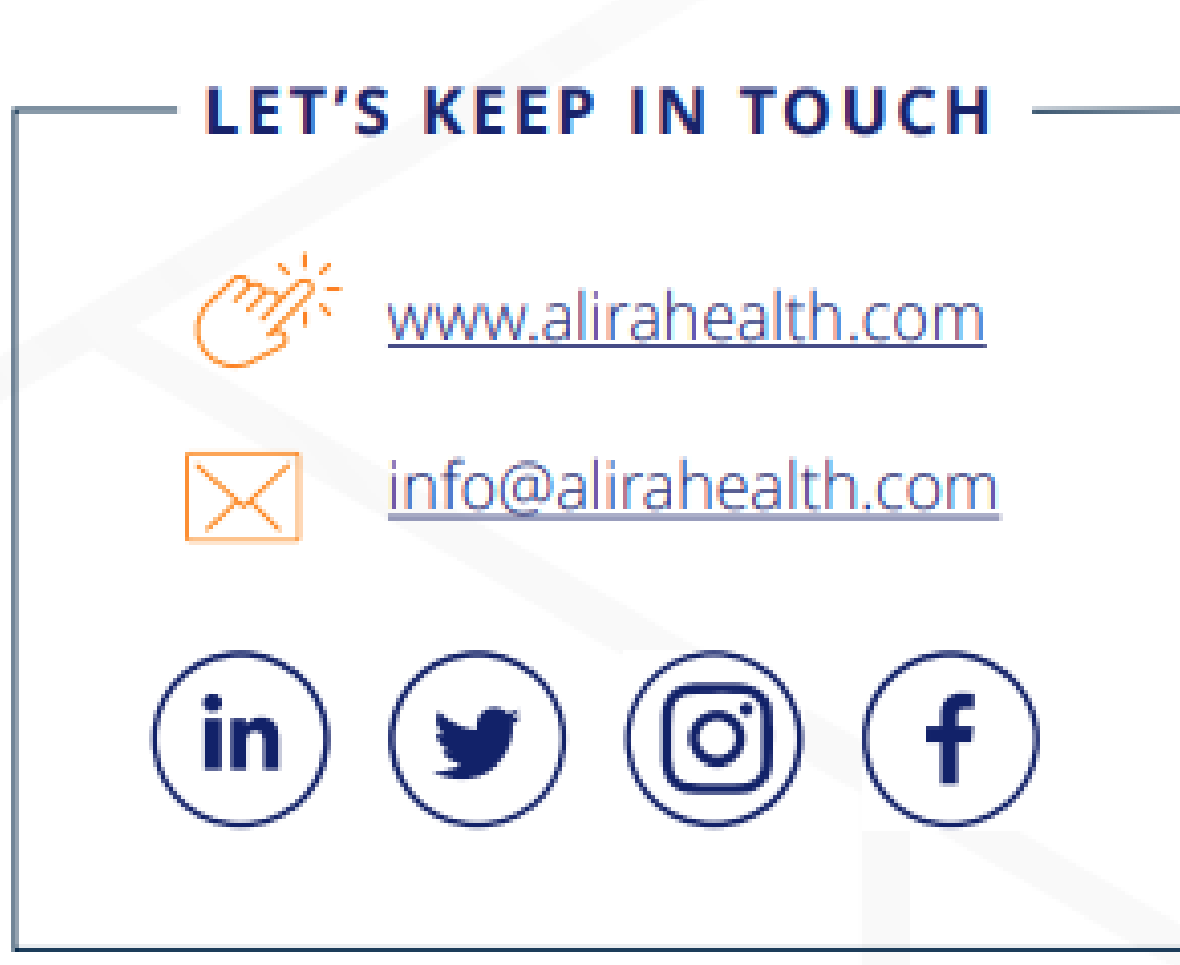

**AMERICAN OFFICES** 

Toronto | Canada Boston | US San Francisco | US

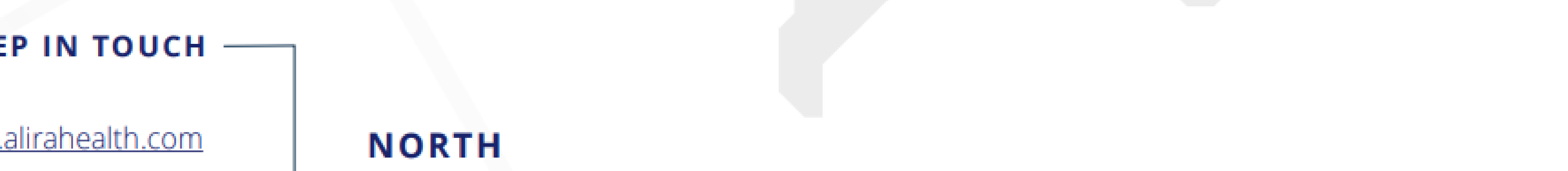

#### **EUROPEAN OFFICES**

Vienna | Austria Paris, Bordeaux | France Munich | Germany Bologna, Milan, Verona | Italy London | UK

Zevenbergen | Netherlands Barcelona | Spain Basel | Switzerland

#### **ASIAN PACIFIC OFFICES**

Sydney | Australia Singapore

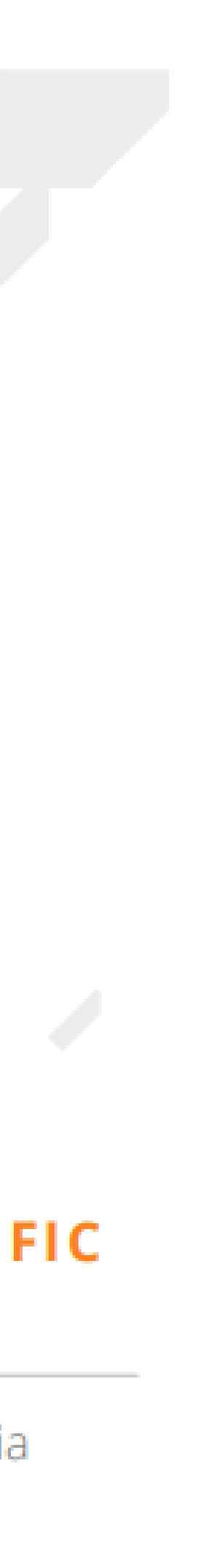